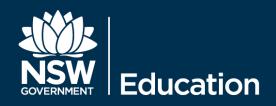

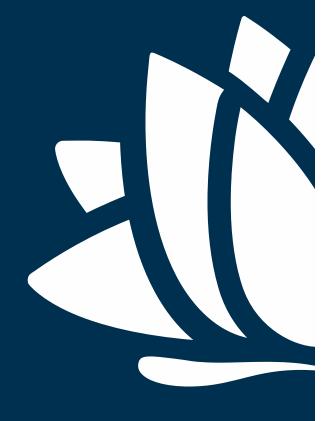

# eT4L Mac OS X

BARE METAL DEPLOYMENT GUIDE

#### **Table Of Contents**

- 3. Change control.
- 4. High level overview.
- 5. System Requirements.
- 6. NetBoot process.
- 8. Prepare device for deployment.
- 10. Deployment workflow.
- 13. Deployment complete.

# **Change Control**

| Date     | Person       | Version | Change Details                                                 |
|----------|--------------|---------|----------------------------------------------------------------|
| 12-03-15 | Calum Hunter | 1.0     | Initial draft                                                  |
| 07-04-15 | Calum Hunter | 1.1     | Update using DEC PowerPoint template                           |
| 21-04-15 | Calum Hunter | 1.2     | Added System Requirements, fix slide numbers                   |
| 21-07-16 | Calum Hunter | 1.3     | Added sys reqs re thunderbolt ethernet, updated image versions |
| 28-09-16 | Calum Hunter | 1.4     | Updated for Imagr                                              |
|          |              |         |                                                                |
|          |              |         |                                                                |
|          |              |         |                                                                |
|          |              |         |                                                                |
|          |              |         |                                                                |
|          |              |         |                                                                |

# **High Level Overview**

The Mac OS X deployment solution comprises a number of different stages. These stages are detailed in the following slides as screen shots covering the end to end process.

- Main points are summarised as:
- Load the NetBoot environment
- Authenticate against DETNSW.win domain
- Answer basic device environmental questions
- Deploy the configuration to the device

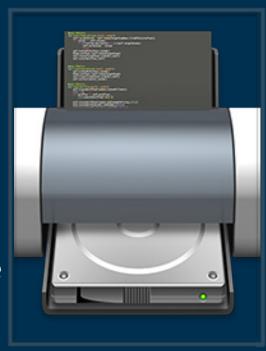

# **System Requirements**

The DOE images for El Capitan (10.11) and Sierra (10.12) are supported only on the following hardware:

- iMac (Late 2009 or newer)
- MacBook (Late 2009 or newer)
- MacBook Pro (Mid 2010 or newer)
- MacBook Air (Late 2010 or newer)
- Mac mini (Mid 2010 or newer)
- Mac Pro (Mid 2010 or newer)

Note: In addition to the hardware requirements above the eT4L image requires a minimum of 4GB RAM and 120GB Hard Disk

See the following link for a list of hardware requirements and feature requirements for macOS 10.12 Sierra https://www.apple.com/macos/how-to-upgrade/#hardware-requirements

## **System Requirements**

For Mac's that do not have built in ethernet, such as MacBook Pro or MacBook Air devices.

You will need to use an Apple Thunderbolt to Ethernet adapter. Other kinds of ethernet adapters do not support NetBoot.

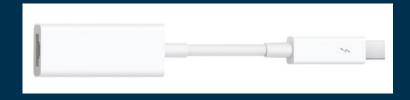

http://www.apple.com/au/shop/product/MD463ZM/A/thunderbolt-to-gigabit-ethernet-adapter?

NOTE: NetBooting over Wi-Fi is not supported.

#### **Netboot Process**

After connecting the device to power and an ethernet cable to the supported eT4L subnet environment, turn on the device and hold down the N key until a flashing globe icon is displayed as shown below.

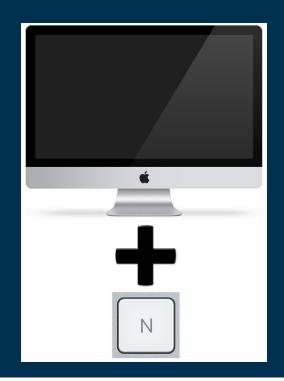

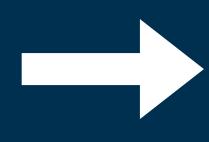

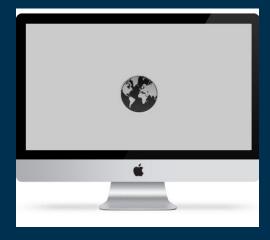

The system will load and you will be presented with a dialog box requesting authentication.

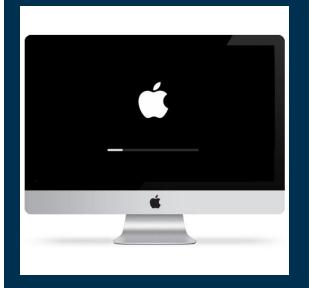

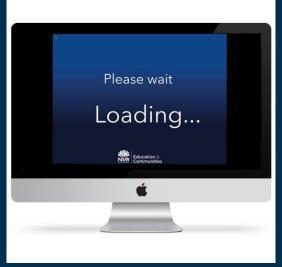

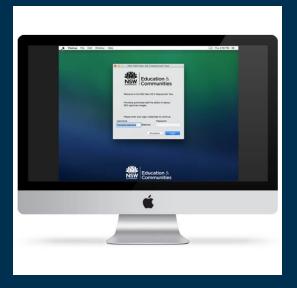

WWW.DEC.NSW.GOV.AU

At this point you should enter your login credentials and click login.

The system will check your credentials and group membership.

## **Prepare Device For Deployment**

If your account checks out, the system then attempts to locate its site name from the machines IP address.

You will be prompted to confirm the site name, or if the system was unable to locate the site automatically, you will be prompted to manually enter the site code and try again.

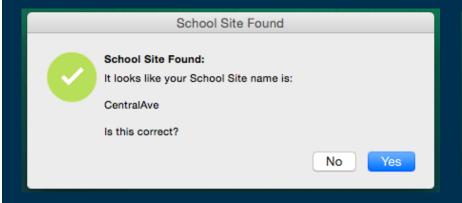

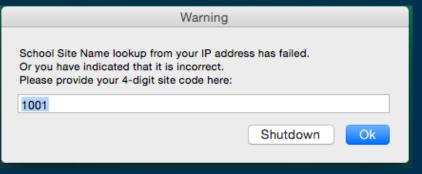

#### **Location Information**

Next you are prompted for information about where the machine is physically located.

Select the correct building, level and room from the popup menus.

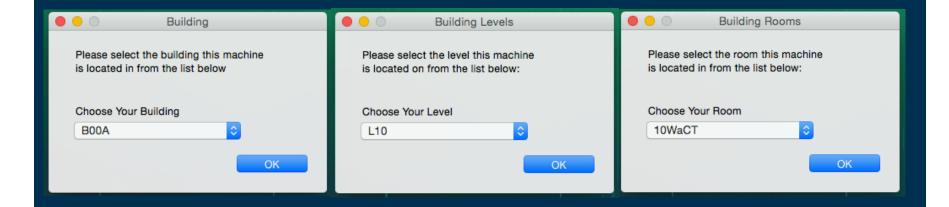

# **Deployment Workflow**

Select the image you wish to deploy from the pop up menu and click on Run Workflow

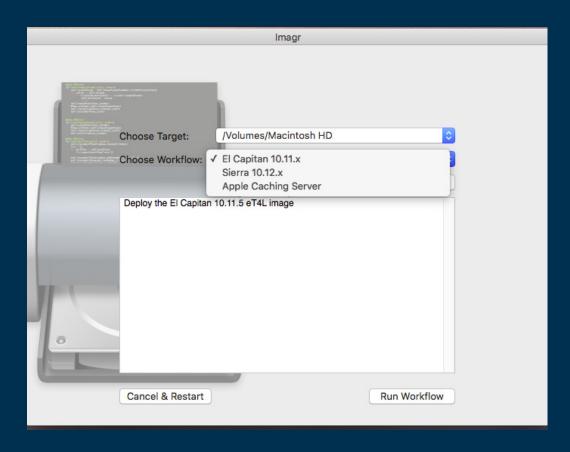

The device will reboot and configuration settings such as date and time, proxy PAC URL and other items will be applied. During this process the machine may automatically reboot a couple of times. A log is shown for reference.

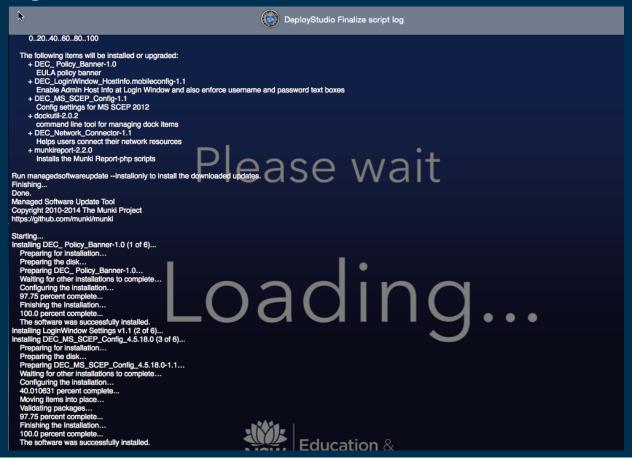

# NSW Education Deployment Complete

Once you are presented with the user acceptance policy the device is ready to use.

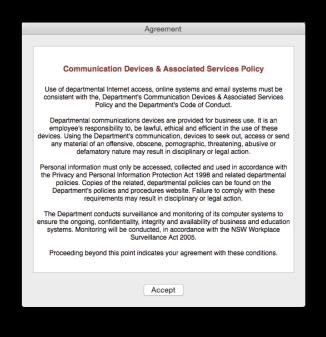

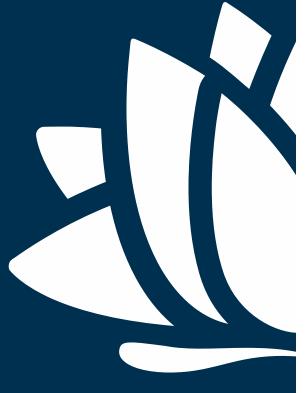